# **iPrism**<sup>®</sup>

# Hardware Guide

# h-Series

**IM Filter**

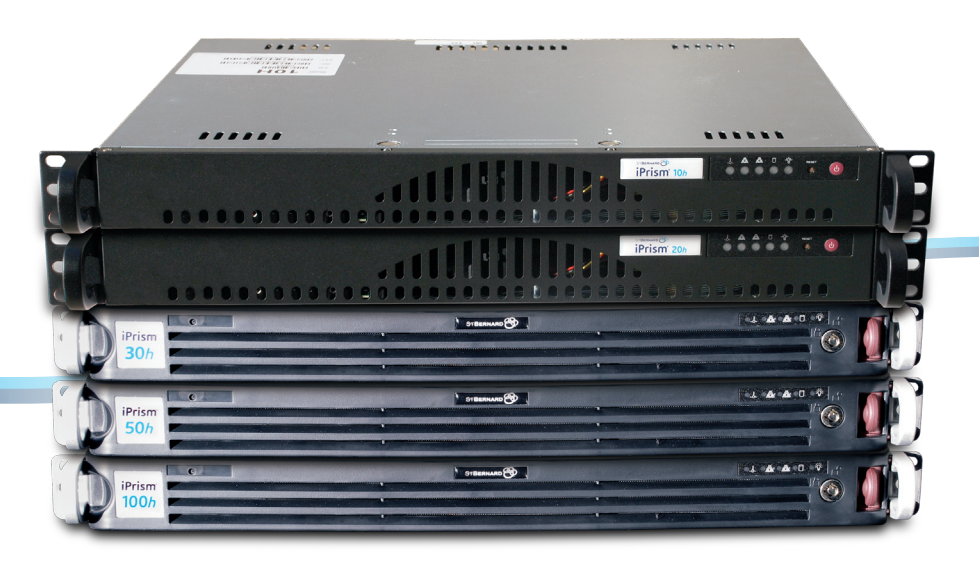

800-782-3762 www.stbernard.com

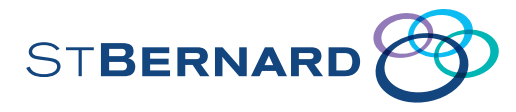

© 2001 – 2010 St. Bernard Software Inc. All rights reserved. The St. Bernard Software logo, iPrism and iGuard are trademarks of St. Bernard Software Inc. All other trademarks and registered trademarks are hereby acknowledged.

Other product and company names mentioned herein may be the trademarks of their respective owners.

The iPrism software and its documentation are copyrighted materials. Law prohibits making unauthorized copies. No part of this software or documentation may be reproduced, transmitted, transcribed, stored in a retrieval system, or translated into another language without prior permission of St. Bernard Software, Inc.

HW0001.6.4.2001

### **Contents**

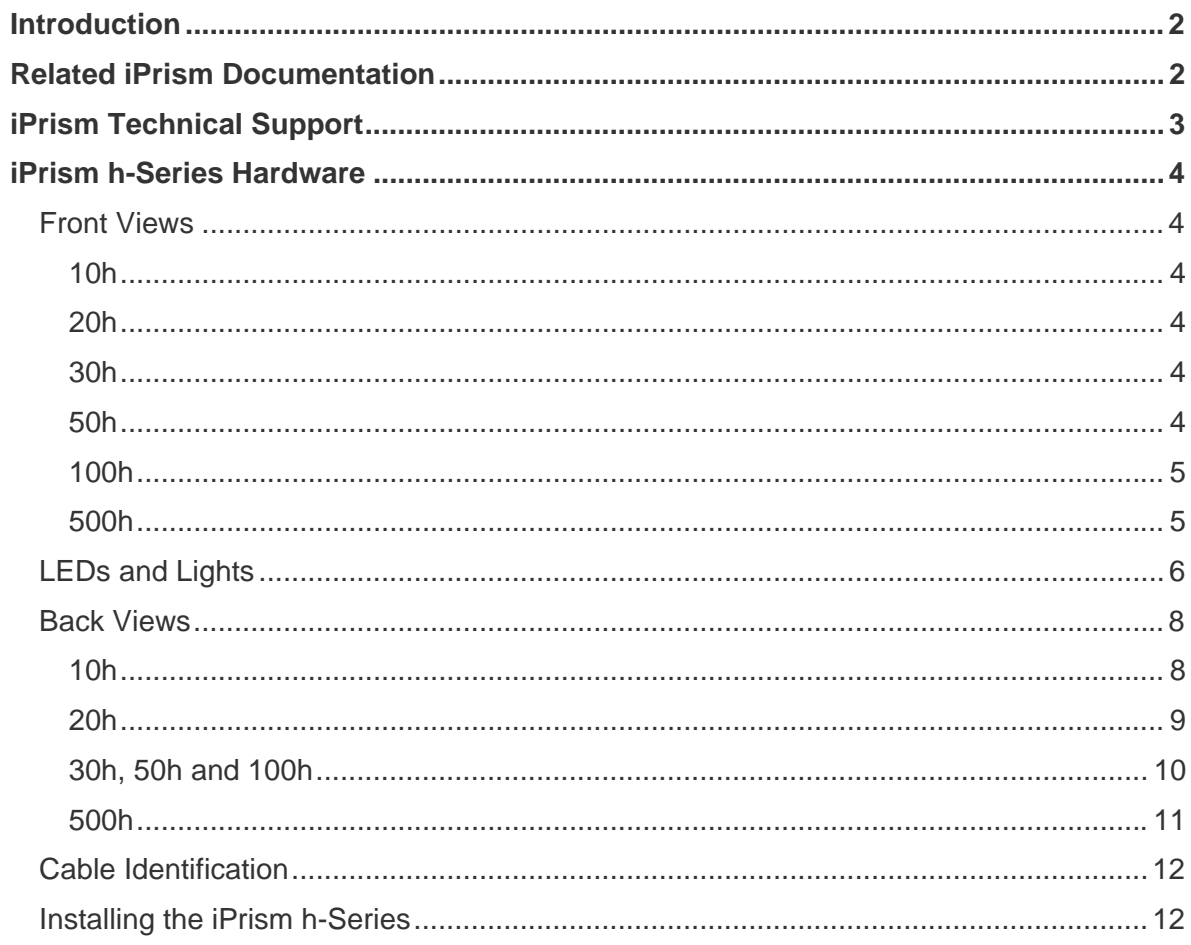

## **Introduction**

iPrism is the award-winning Internet filtering appliance that secures your organization from Internet-based threats such as malware, spyware, IM, P2P, and inappropriate content at the perimeter, while it helps enforce your acceptable use and security policies. This guide will help you understand your iPrism hardware.

## **Related iPrism Documentation**

All documentation is available at

http://www.stbernard.com/products/support/iprism/documentation.asp

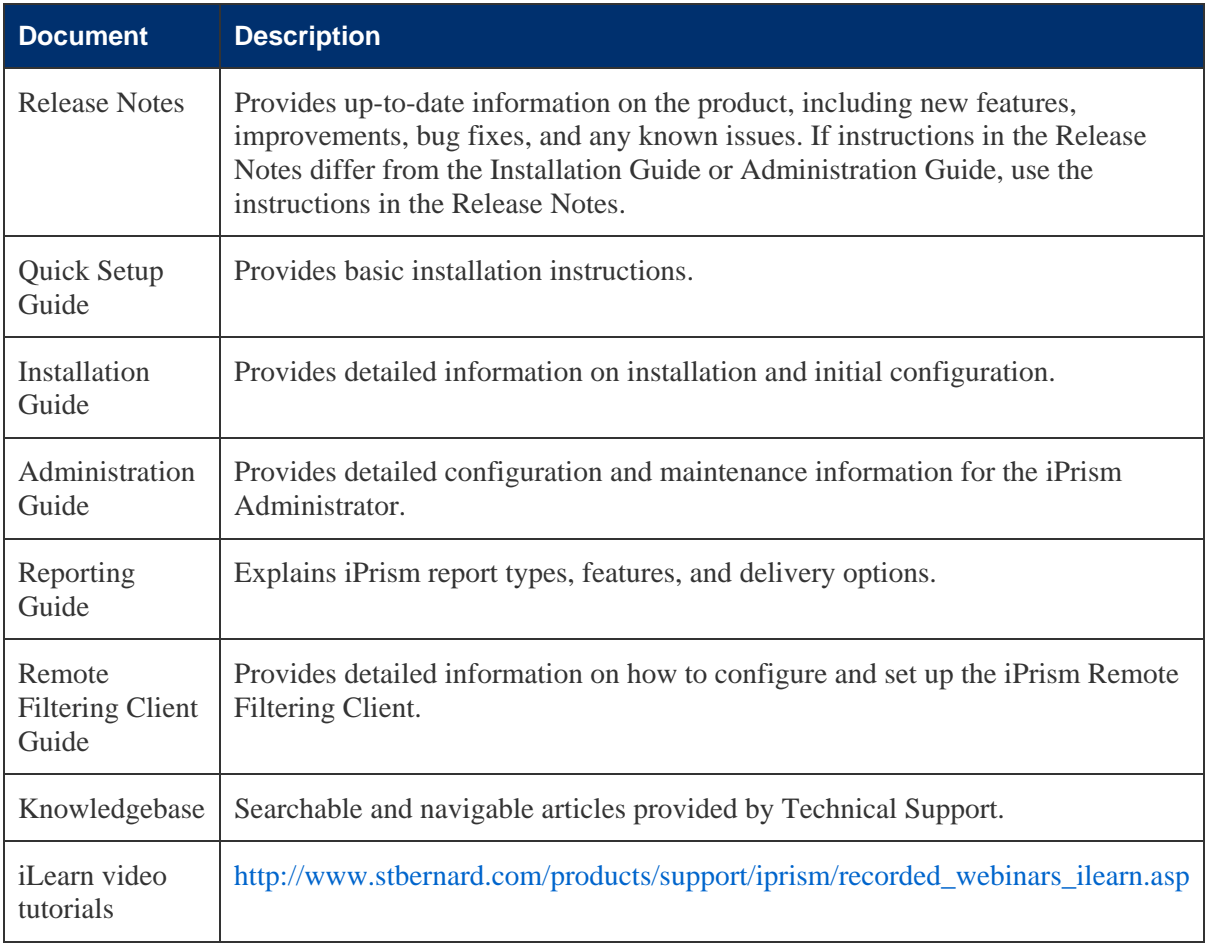

# **iPrism Technical Support**

#### **Phone and email support:**

Weekdays, 12:00 Midnight – 4:00 p.m. Pacific Time (8:00 a.m. to 12:00 Midnight GMT)

To contact Technical Support online, visit http://www.stbernard.com/products/support/iprism/default.asp and fill out the iPrism Support Request Form.

#### **iPrism Phone Numbers:**

Tel: 1-858-676-5050 Fax: 1-858-676-5055

#### **Chat support:**

Weekdays, 7:00 a.m. – 4:00 p.m. Pacific Time (3:00 p.m. to 12:00 Midnight GMT)

#### **UK Customers:**

For your convenience and savings, UK customers may dial a local number and be directly connected with a St. Bernard Technical Support Representative in the United States. Tel: +44-0-1276-401642

## **iPrism h-Series Hardware**

#### *Front Views*

### **10h**

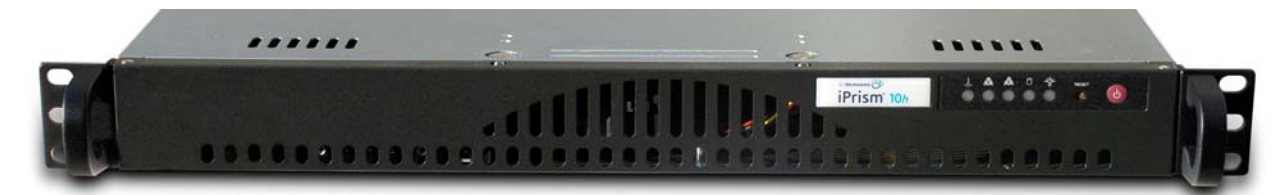

#### **20h**

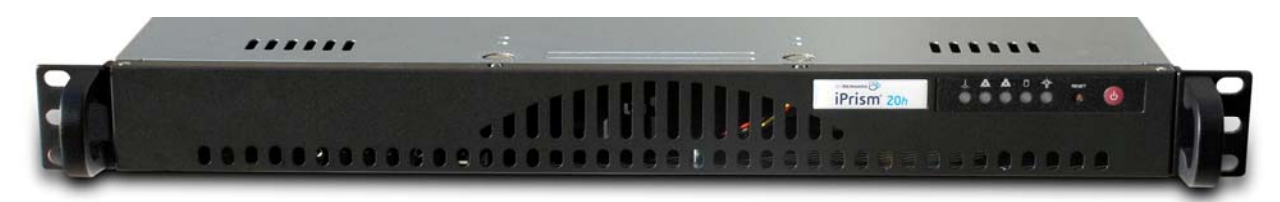

#### **30h**

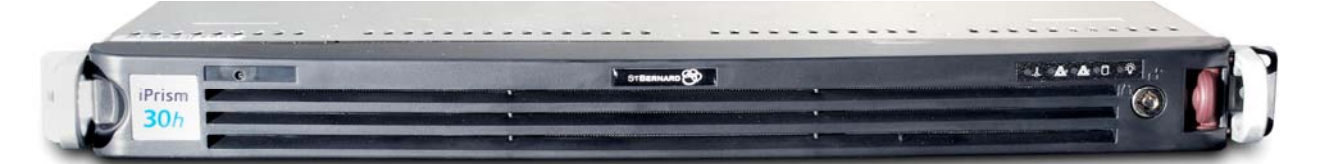

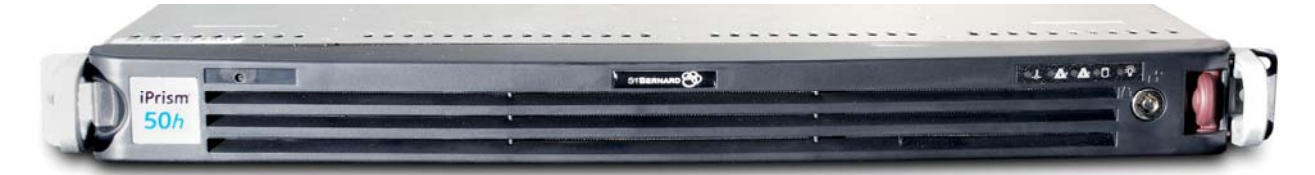

#### **100h**

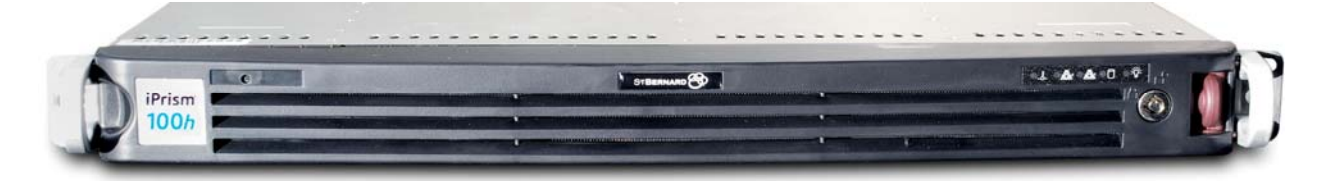

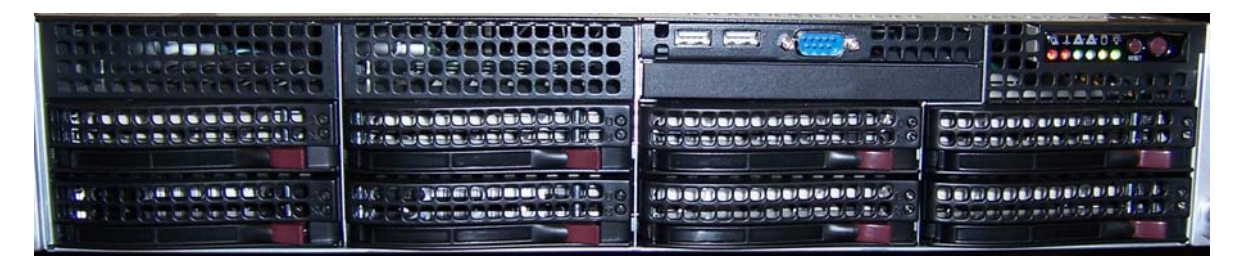

## *LEDs and Lights*

The LEDs and lights on the iPrism control panel keep you informed of the system status. The following LEDs and lights are available on the h-Series:

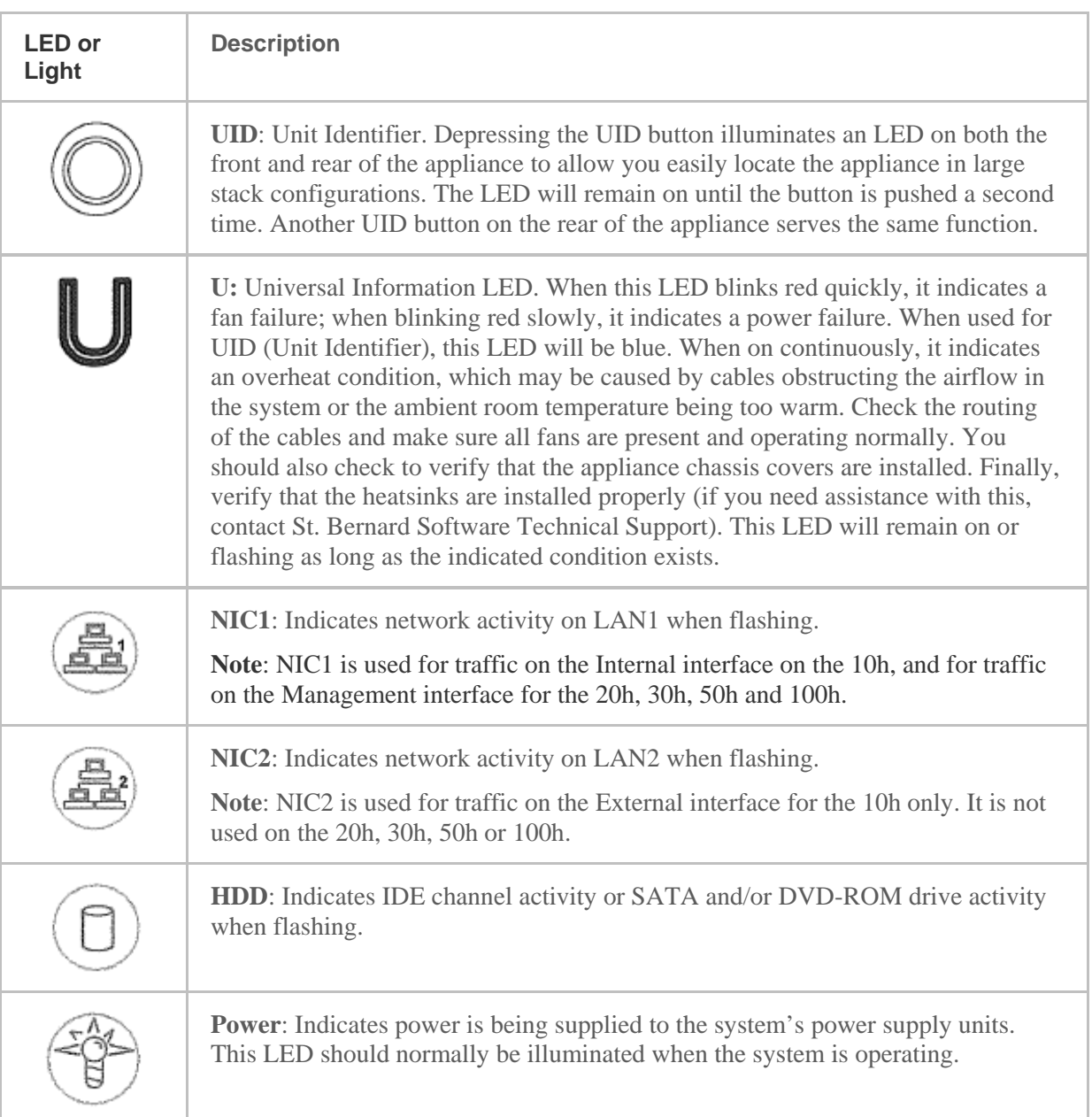

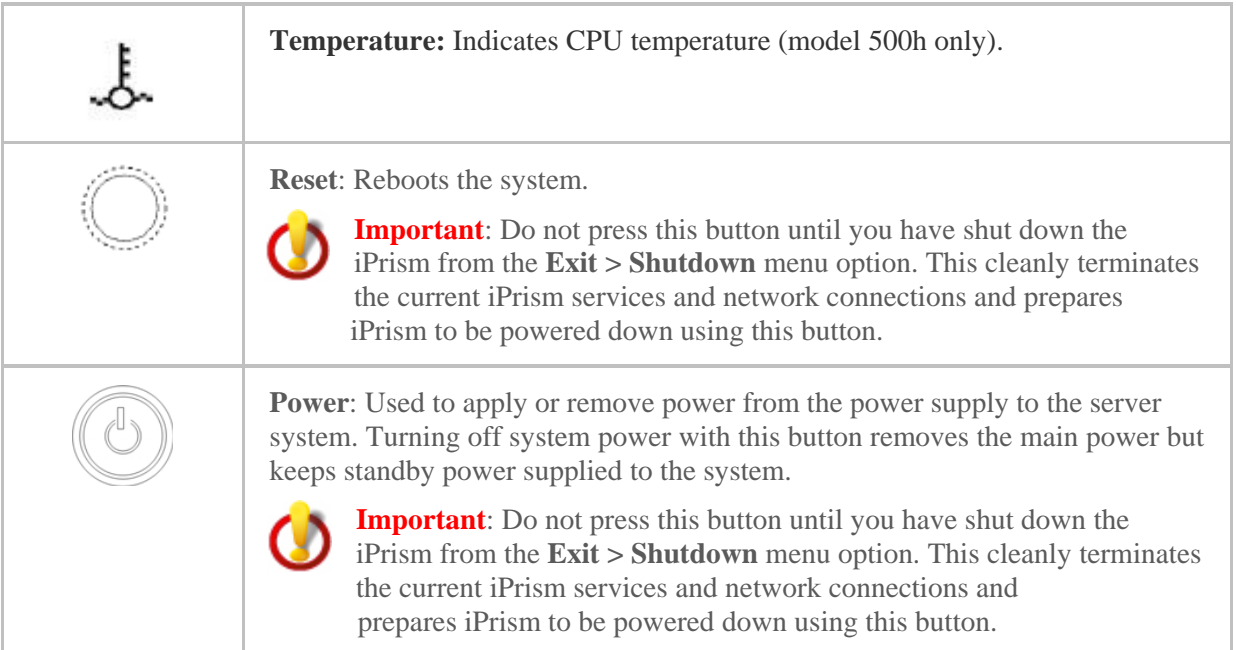

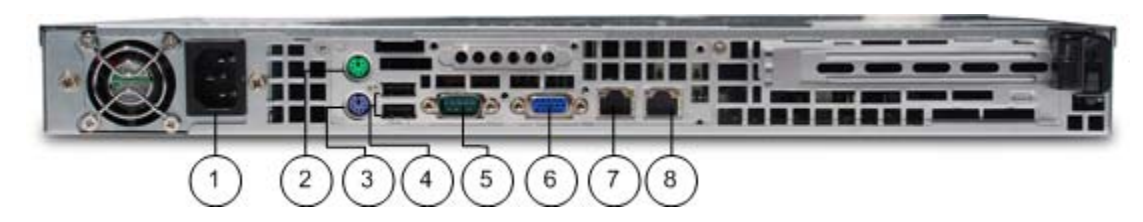

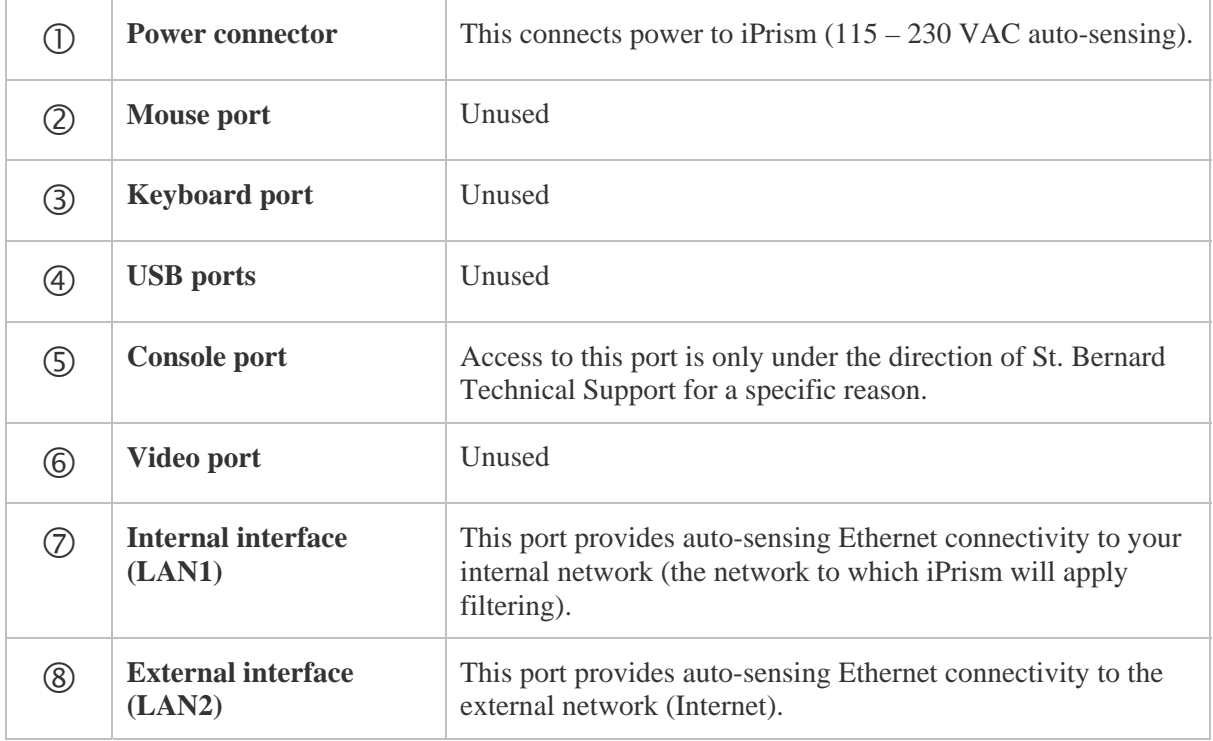

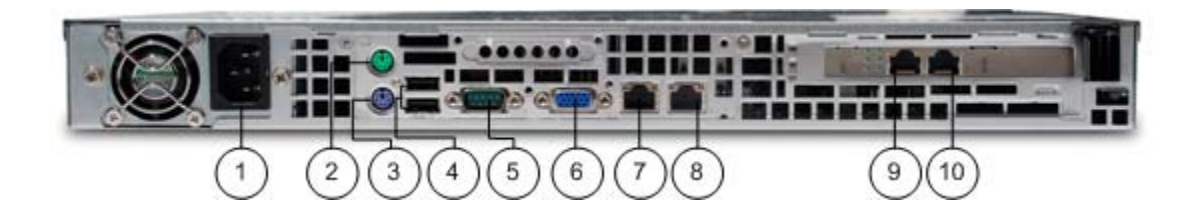

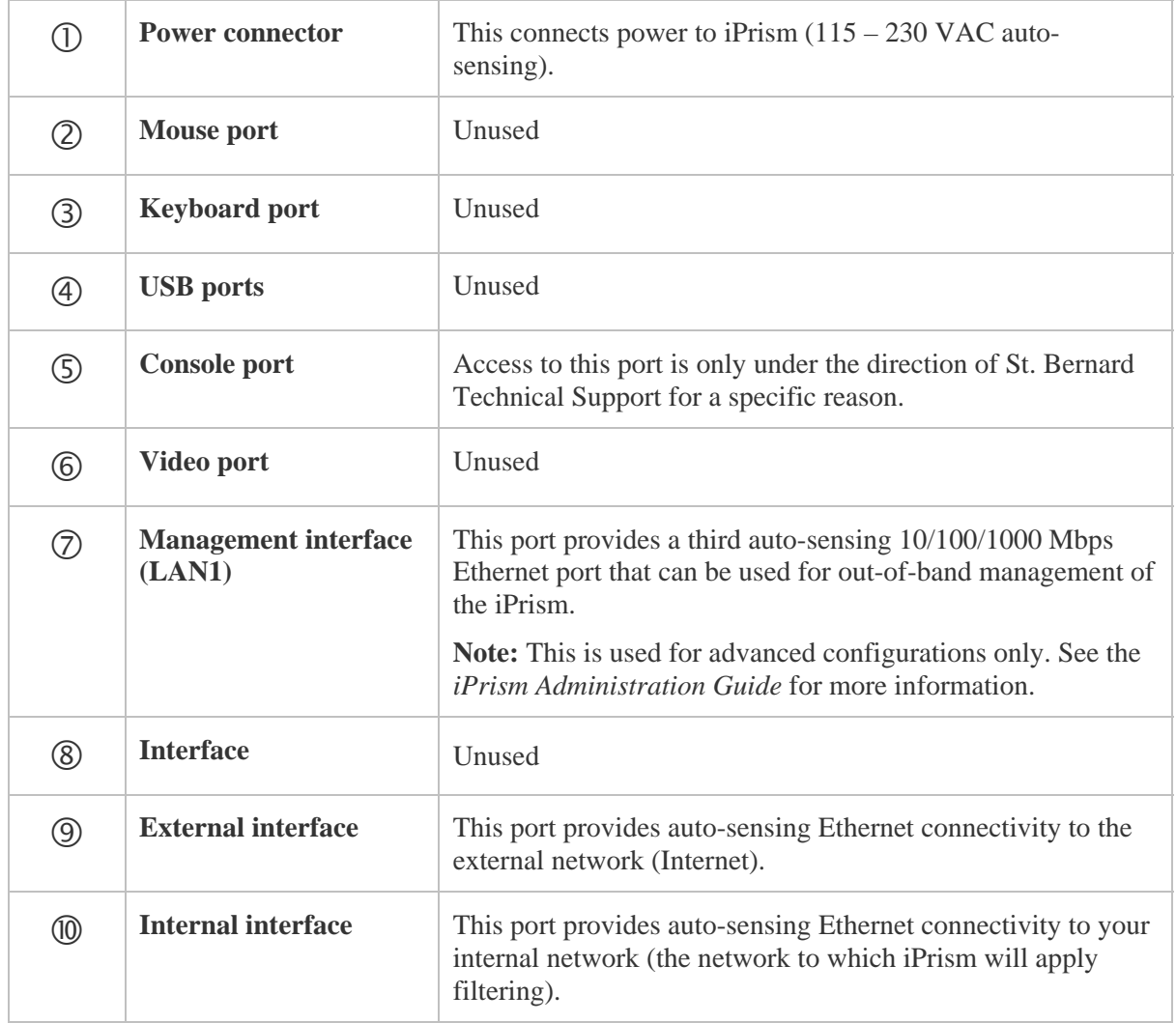

## **30h, 50h and 100h**

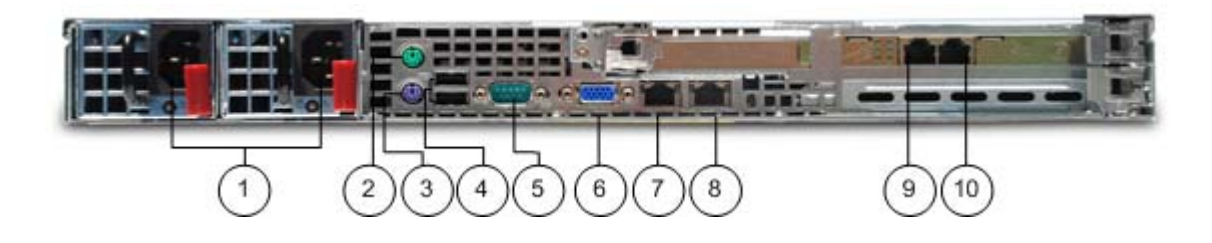

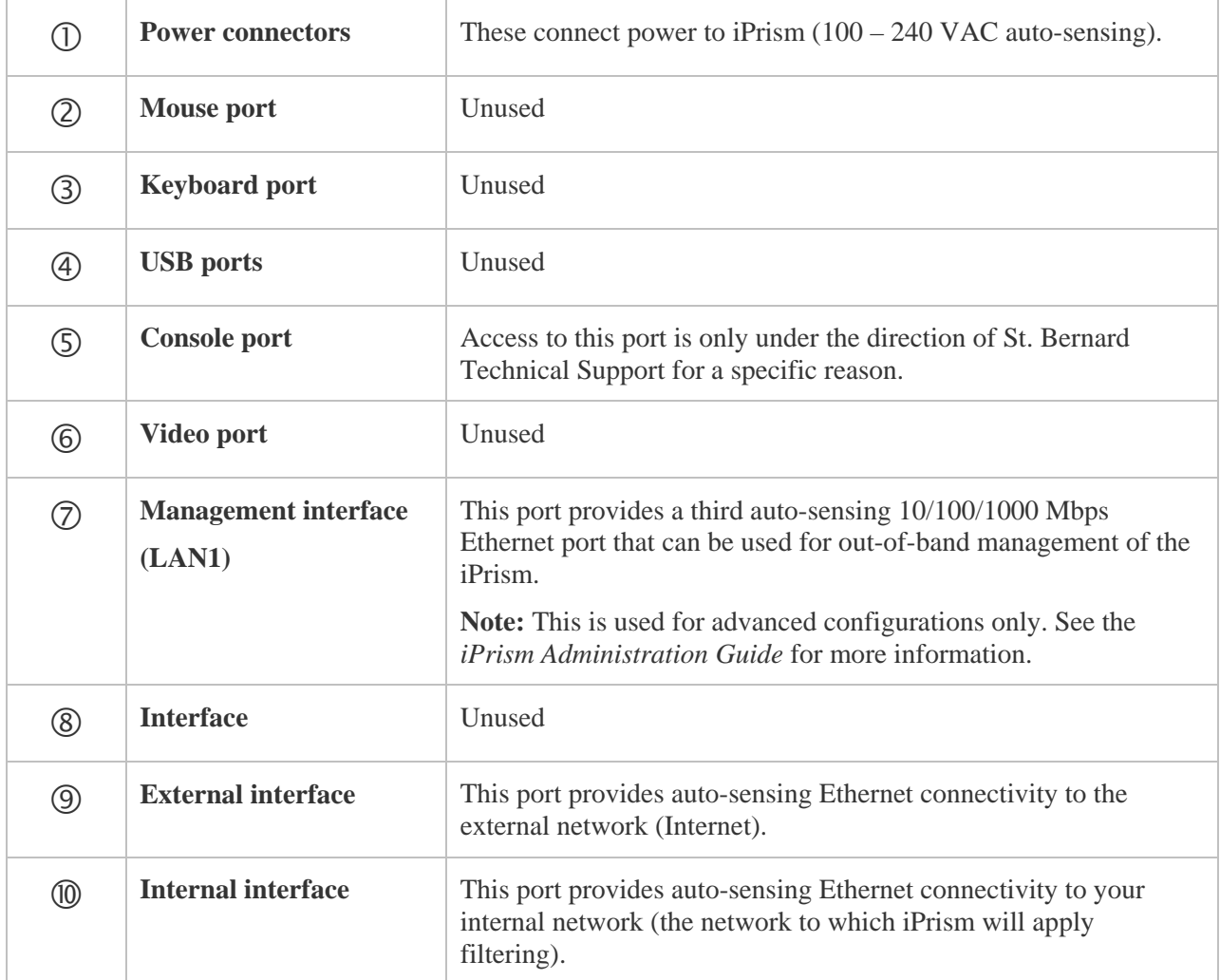

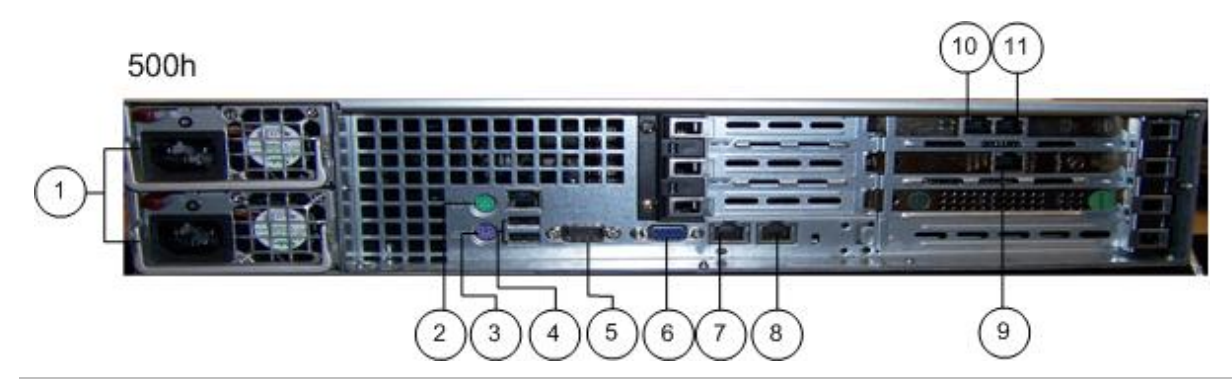

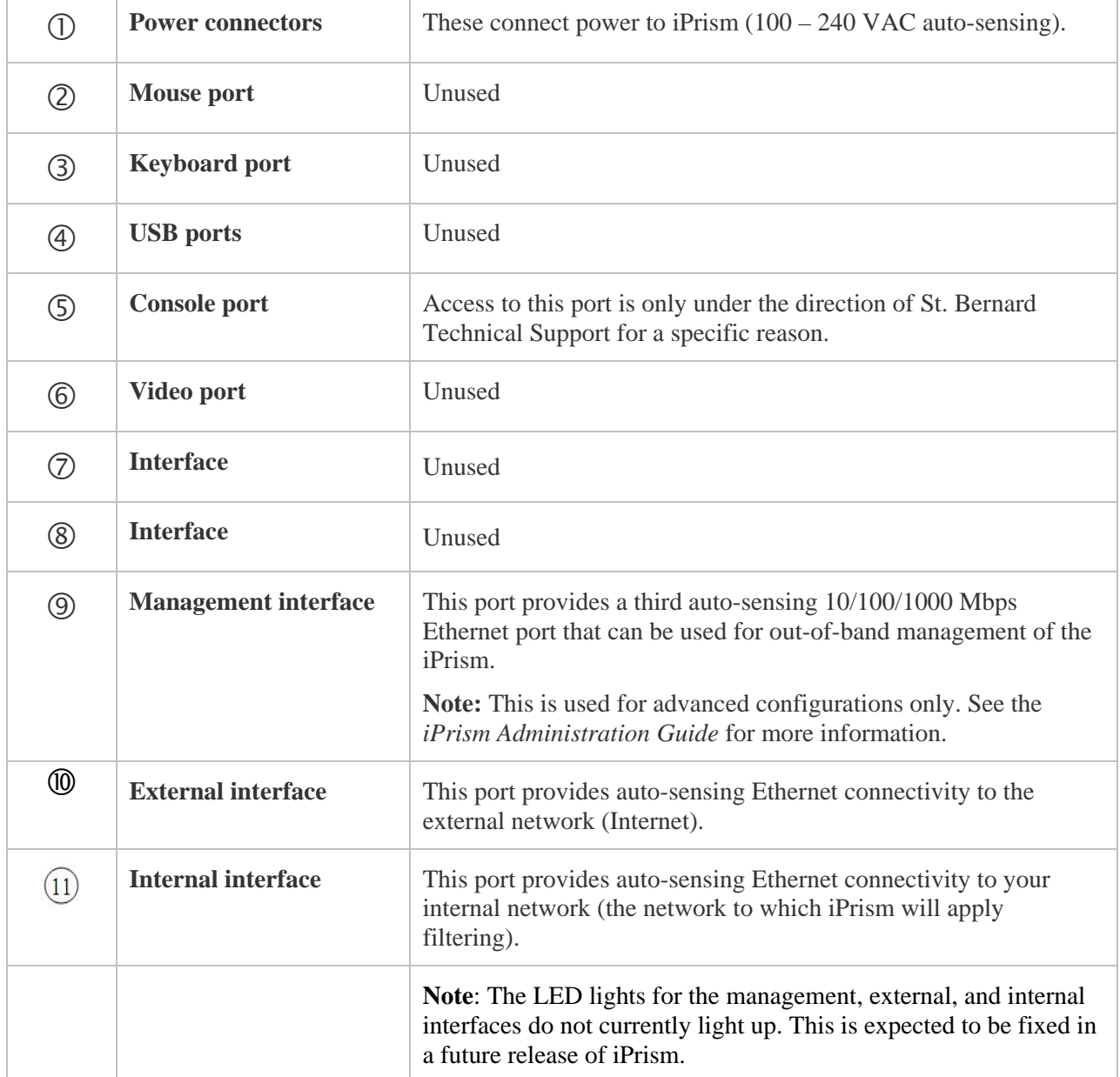

#### *Cable Identification*

The cables shipped with your iPrism can be distinguished by holding one of the cables at each end so the connectors are oriented the same way. Now, look at the color-coding of the wires in each connector. If the colors are in the exact same order, it is a standard Ethernet patch cable. If the colors are in a different order, it is a crossover cable.

The crossover cable's package will be marked with "crossover".

#### *Installing the iPrism h-Series*

- 1. If you are installing the iPrism in a rack, attach the brackets from the enclosed rack mounting kit to the iPrism and mount it in a standard rack (see the iPrism Knowledgebase article "Installing iPrism on a Rack" for additional details).
- 2. If you are installing the iPrism on a shelf or desktop, place it on the shelf and make sure that all of the ventilation holes on the side and back of the unit are clear.
- 3. Connect the power cable. Do not power the system on at this time.
- 4. Connect a network cable from the Internal interface of the iPrism (refer to your iPrism model on pages 8 – 11 to locate the Internal interface) to your internal network.
- 5. Leave the External interface (find your iPrism model on pages 8 11 to locate the External interface) unconnected. See the *iPrism Installation Guide* for information on how and when to connect this interface.
- 6. Leave the Management interface (refer to pages  $8 11$  to locate the Management interface on your iPrism model) unconnected. Later, if you desire to use a separate network for management information, you can connect this interface. See the *iPrism Administration Guide*, available at http://www.stbernard.com/products/support/iprism/documentation.asp, for details.
- 7. Follow the instructions in the *iPrism Installation Guide*, available at http://www.stbernard.com/products/support/iprism/documentation.asp, for information on how to complete the installation process and configure your iPrism system.

# iPrism® Hardware Guide

## h-Series

©2011 St. Bernard Software, Inc. All rights reserved. The St. Bernard and iPrism logos are trademarks of St. Bernard Software, Inc. All other trademarks and registered trademarks are hereby acknowledged.

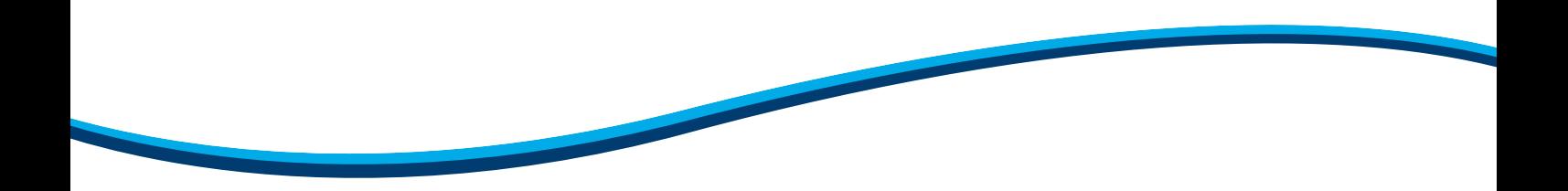

#### **Corporate Office**

15333 Avenue of Science San Diego, CA 92128

Phone: 858-676-2277 Fax: 858-676-2299 Toll Free: 800-782-3762 Email: info@stbernard.com

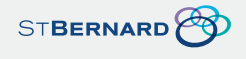